# 漢龍資訊科技(股)公司

# 電子公文系統流程操作手冊

## 併案操作手冊

漢龍 資訊科技股份有限公司 关系統開發 台北分公司:115 台北市南港區園區街 3-2 號 5 樓之 3 TEL:02-27893389 傳真:02-27892568 中華民國九十五 年 九月 V.3.0.6

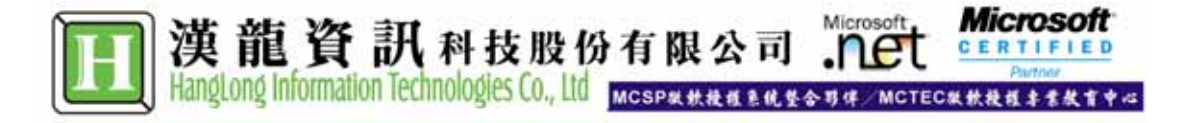

#### $\mathsf{B}%$ 錄

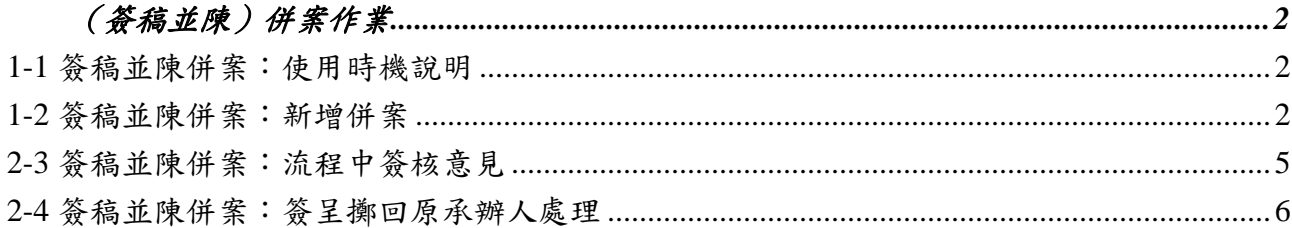

## (簽稿並陳)併案作業

### **1-1** 簽稿並陳併案:使用時機說明

- 1-1-1 製作時機
	- 1. 需要併案並可於母案、子案分別進行公文簽核意見之紀錄。
	- 2. 母案之簽核狀態必須選定「簽稿並陳」。
	- 3. 母案為創簽。
	- 4. 子案需為創(稿)、承辦外來文。

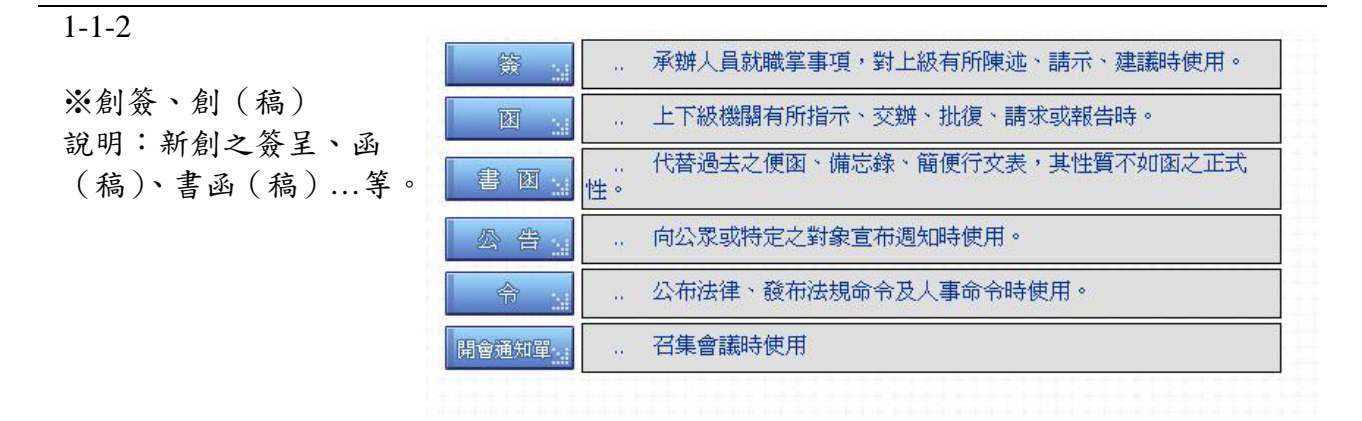

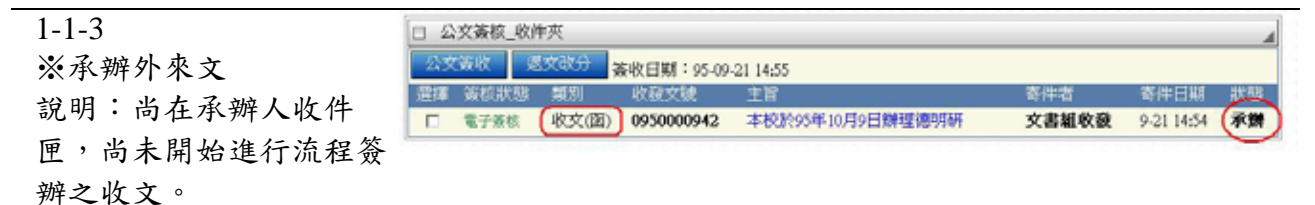

#### **1-2** 簽稿並陳併案:新增併案

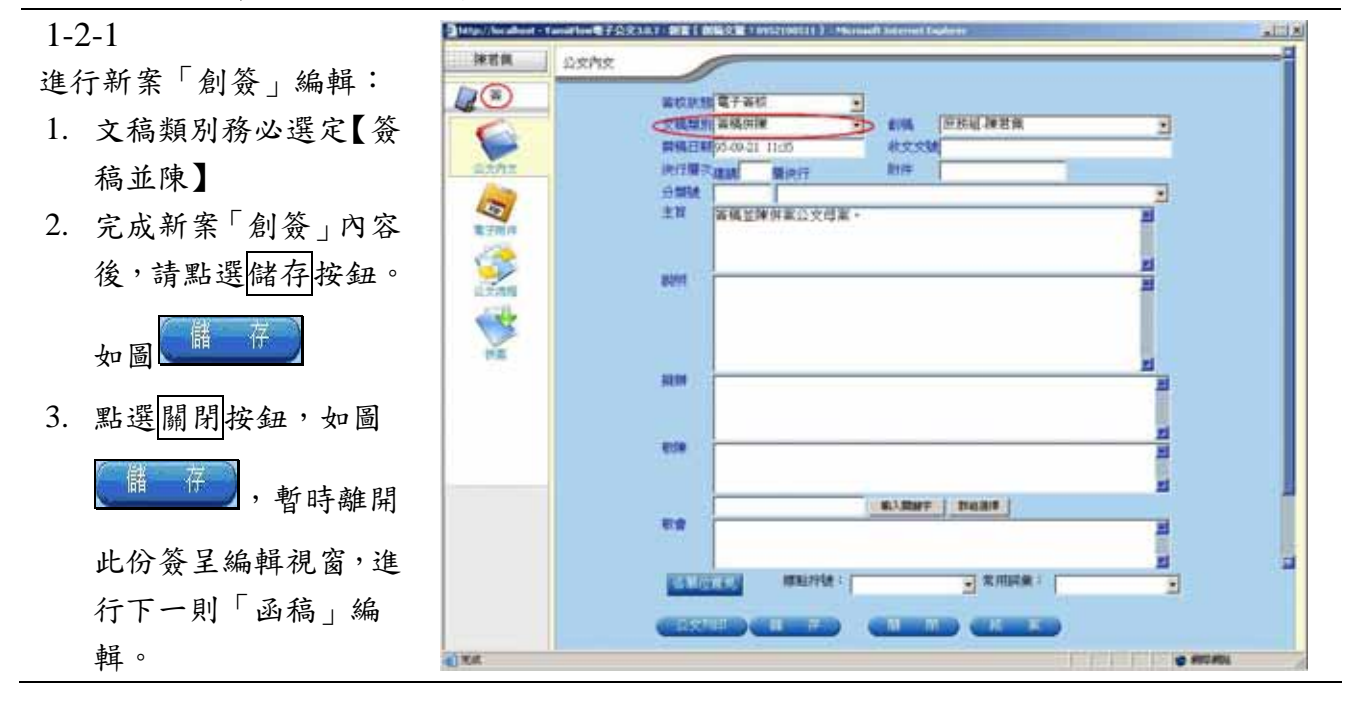

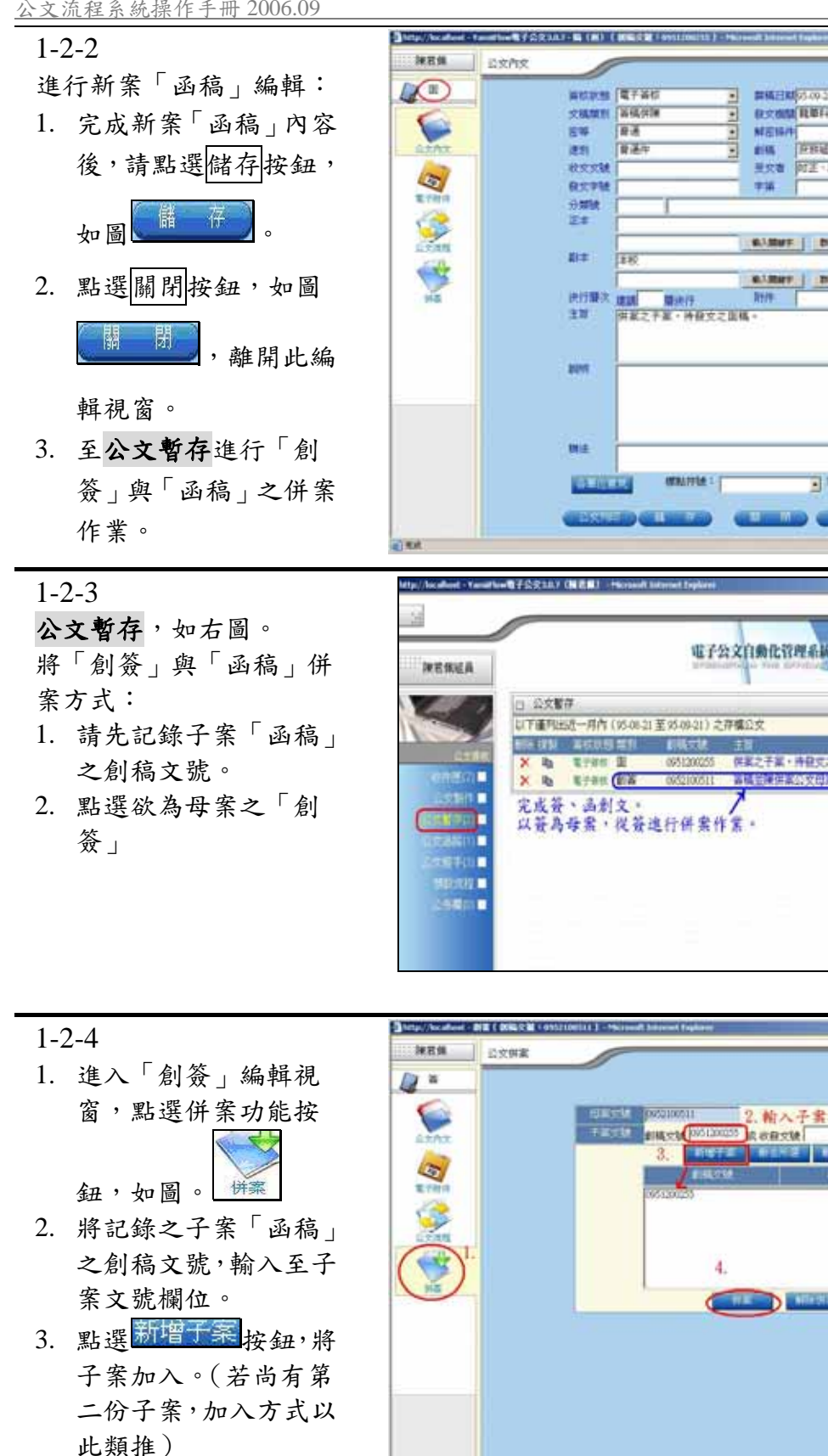

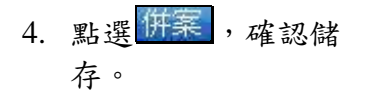

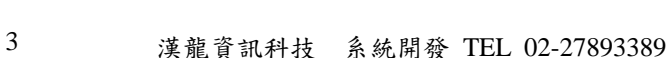

 $\frac{1}{2}$  smale:  $\frac{1}{2}$ 

E

**O PETROL** 

2. 輸入子案之創稿號或收發文號

無格書刷6.0021 11:00<br>株式会議[税準料法大学  $| \cdot | | \cdot | | \cdot |$ Ŧ MENH **SIN FEEDING** Ξ wee out stake 学部 **ALBUS | DIGET | WART | PART |** 附件 **周期 開出行**<br>同盟アテ星→神経マテ国戦→ Ħ **MAINE** 1  $\frac{1}{2}$  RABER : ٦

itan<br>**Tanah di Kabupaten** 

■ 特には実施の文はより

**Demmete** 

**MAINE** 1

● 個人行事替 ● 種保公文

**ERES** 

**IN UNITED** 

 $0 - 9 - 211135$ 

921113

w

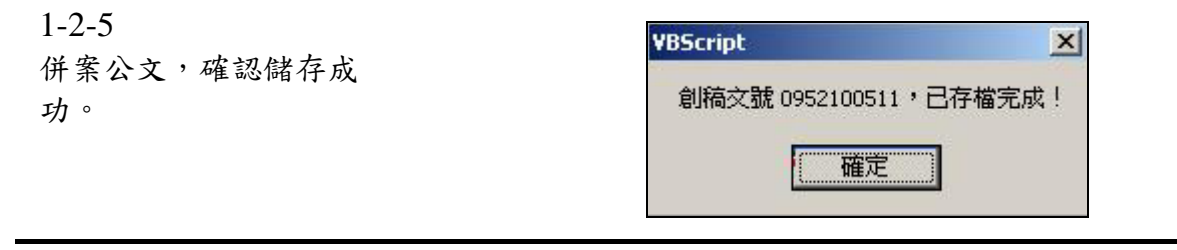

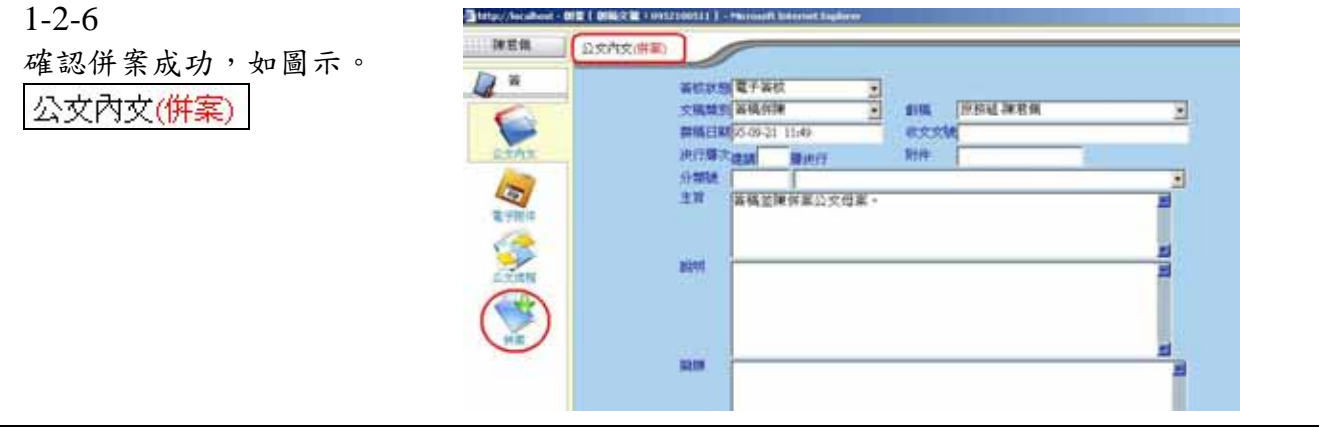

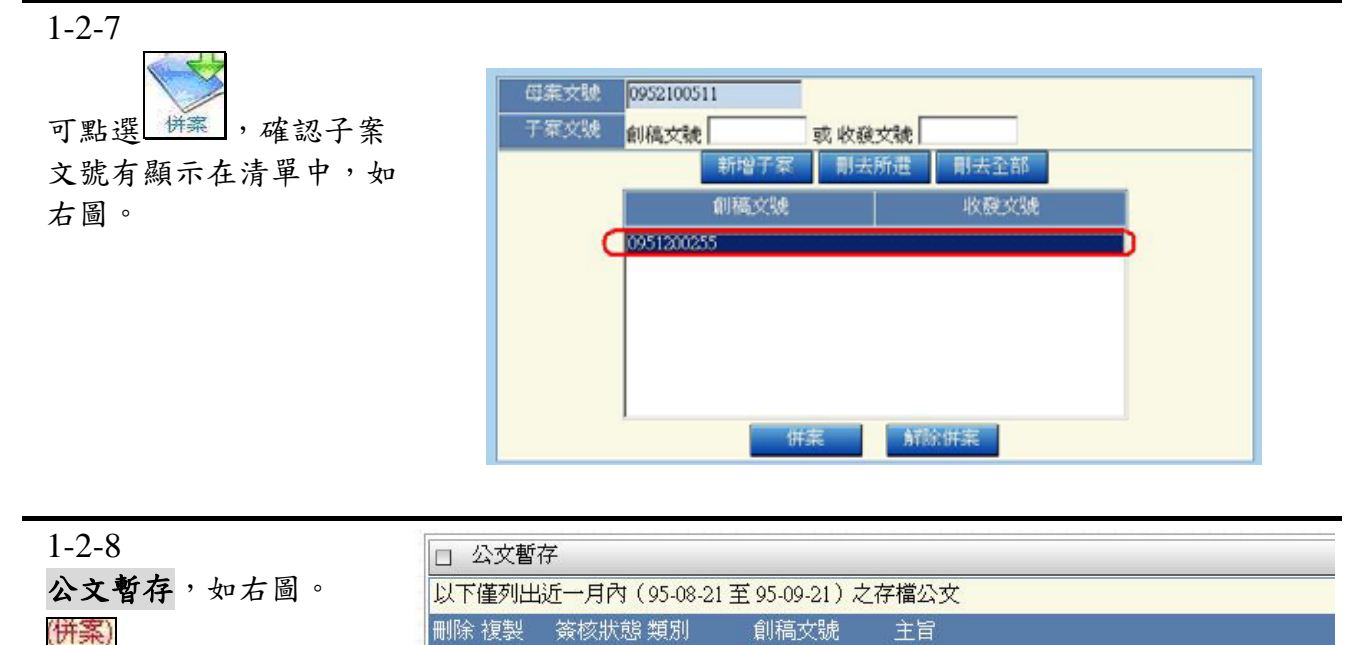

X ha 電子簽核 創簽(併案) 1952100511 簽稿並陳併案公文母案。

#### 1-2-9

- 1. 確認完成併案後,請 至公文流程。
- 2. 可套用預設流程,
- 3. 或繼續進行公文流 程關卡設定,
- 4. 呈核傳送至下一關。

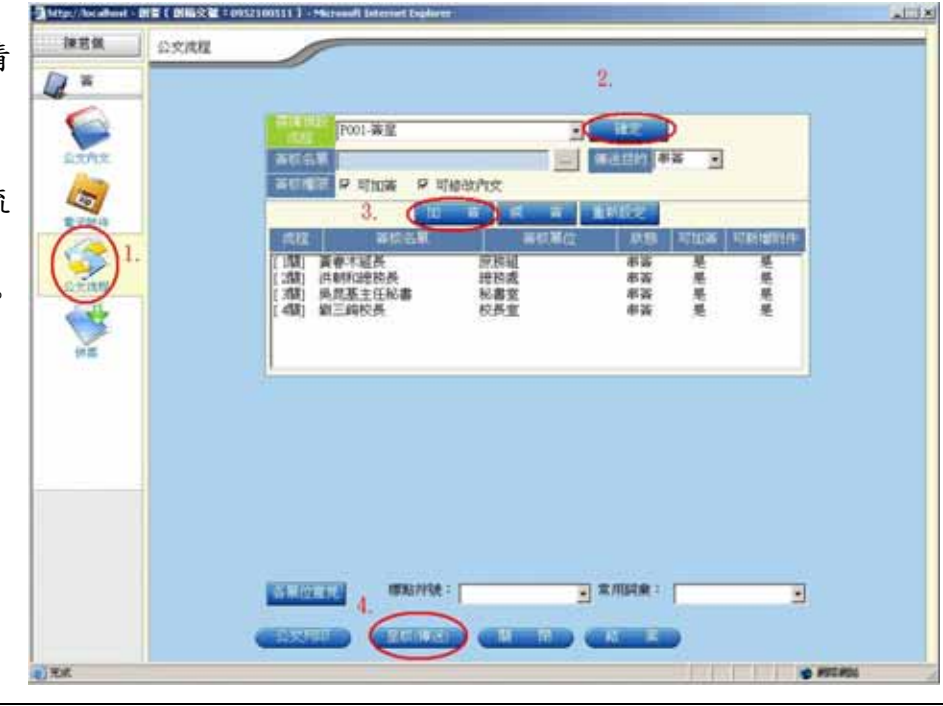

## **2-3** 簽稿並陳併案:流程中簽核意見

ē

 $2 - 3 - 1$ 如右圖。併案公文,在 傳出後串簽狀態顯示 (拼案)<sub></sub>提示。

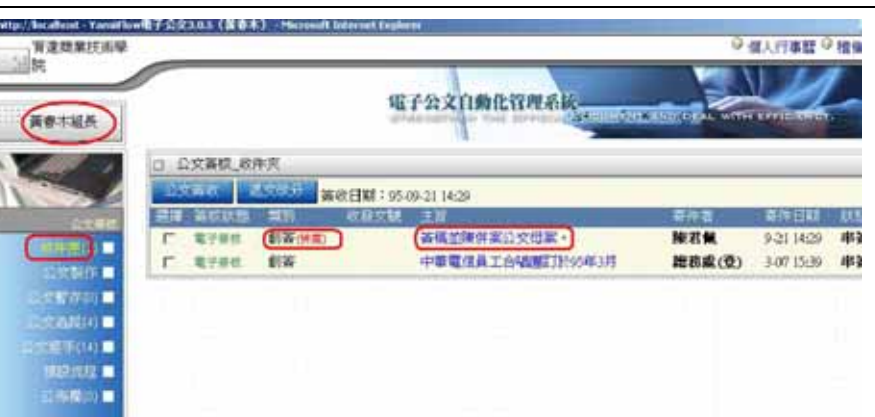

2-3-2

- 點選進入併案公文:
- 1. 預設顯示母案(簽)的 簽核視窗,無右圖。
- 2. 進行簽核意見撰寫。
- 3. 儲存簽核意見。
- 4. 完成母案簽核,點選併 案公文:稿(函),以 便進行子案簽核意見 撰寫。

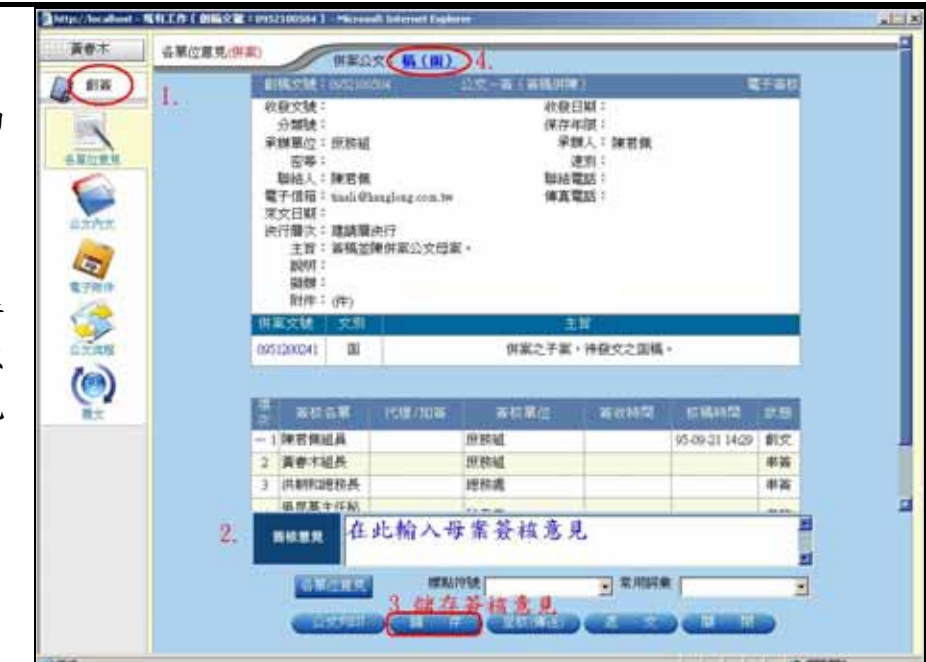

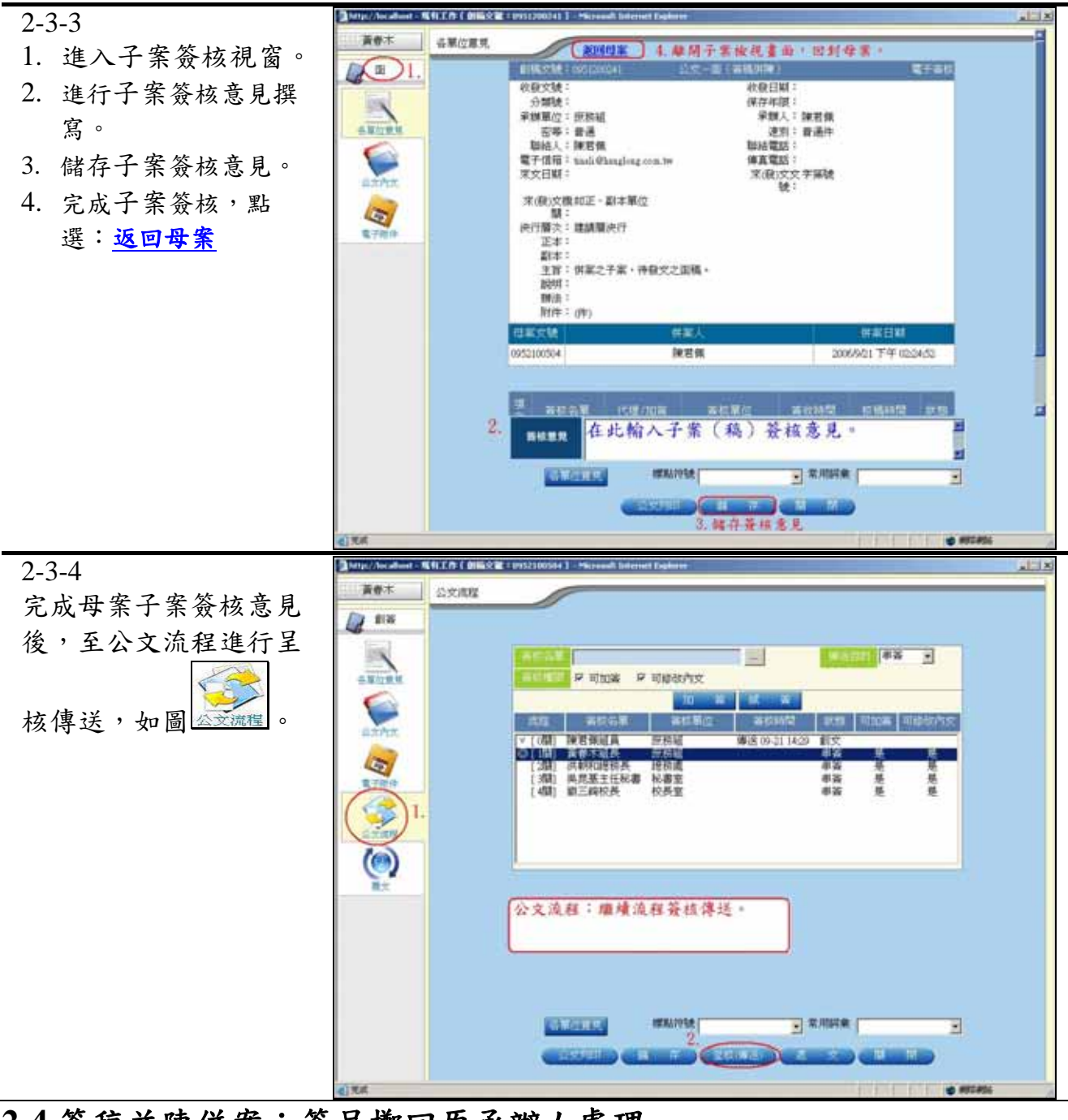

### **2-4** 簽稿並陳併案:簽呈擲回原承辦人處理

 $2 - 4 - 1$ 

1.簽稿並陳之併案公 文,授權決行長官擲回

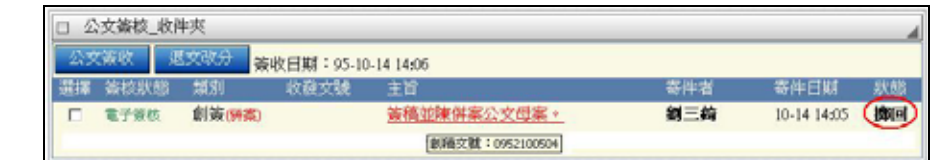

 $2 - 4 - 2$ 

承辦人若進行結案,會 母子案一併結案,導致 子案的函(稿)無法送至 總收發進行發文。

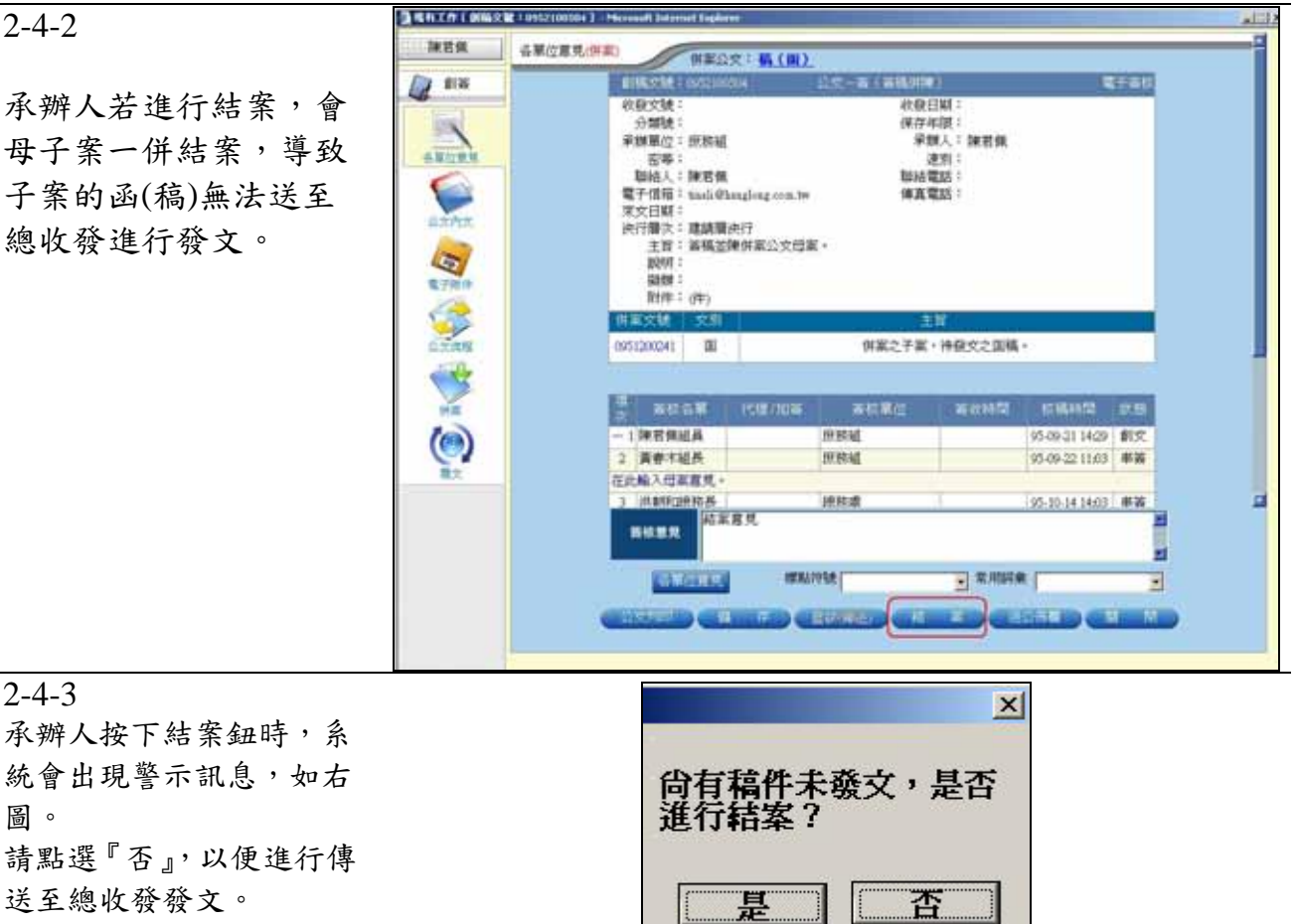

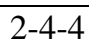

2-4-3

圖。

1. 點選公文流程:

送至總收發發文。

- 2. 從選擇後會流程 中,選取『送文書組 發文」→確定
- 3. 確認將總收發關卡 加入後→進行 呈核(傳送)

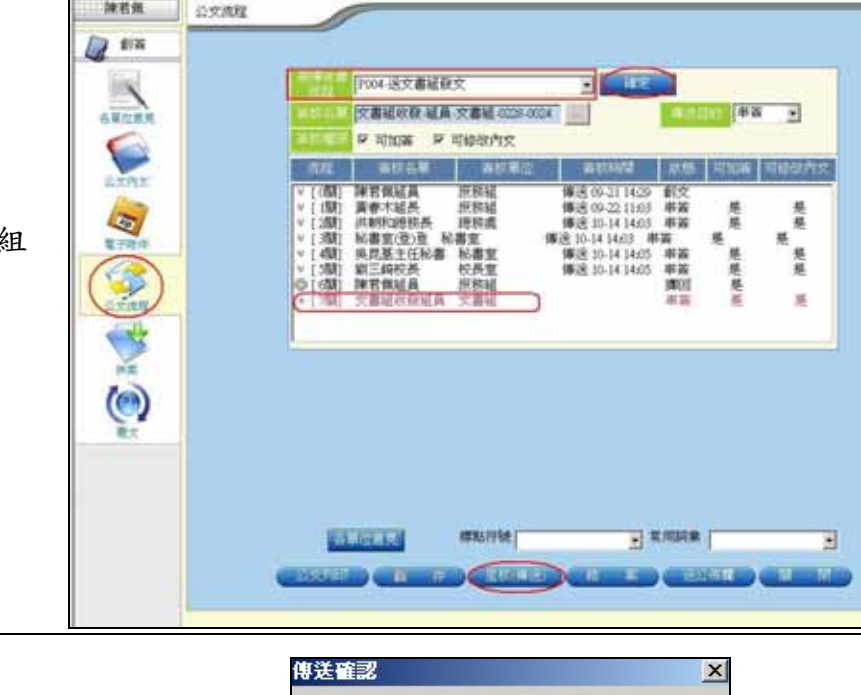

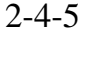

確認傳送。

傳送前請確定資料皆齊全且正確無誤!  $\overline{\mathbf{?}}$ 你確定要傳送給交書組收發組員嗎? 催定 取消

● 電相工作(創編文集 10152100304) → H

神君师

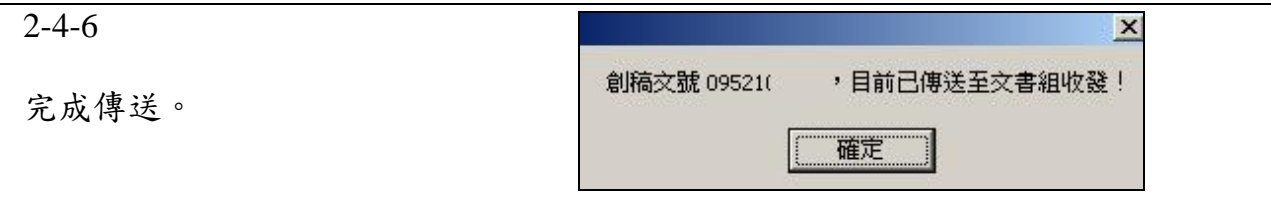